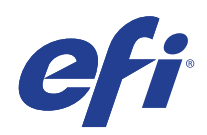

Microsoft Windows 7 for Embedded Systems (FES) Programm für erweiterte Sicherheitsupdates (ESU, Extended Security Update)

> Bereitstellungsanleitung für 3. Jahr (12. Januar 2022 bis 10. Januar 2023)

© 2021 Electronics For Imaging, Inc.

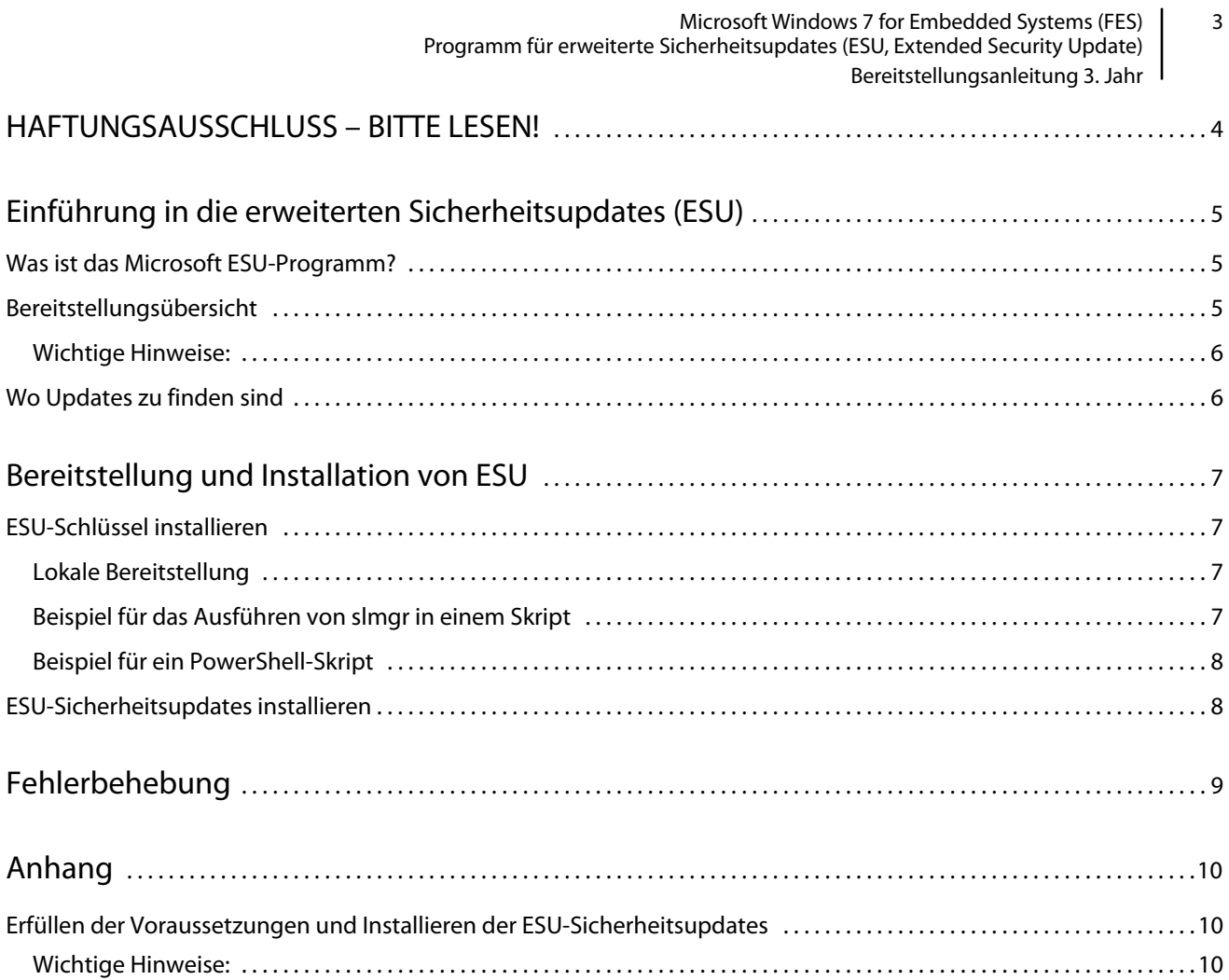

Microsoft Windows 7 for Embedded Systems (FES) | 1 Programm für erweiterte Sicherheitsupdates (ESU, Extended Security Update) Bereitstellungsanleitung 3. Jahr

## HAFTUNGSAUSSCHLUSS – BITTE LESEN!

EFI stellt dieses Dokument unverändert zur Verfügung, um Sie über den allgemeinen ESU-Bereitstellungsprozess zu informieren und Sie bei der Planung und Vorbereitung zu unterstützen. Die in diesem Dokument bereitgestellten Informationen, einschließlich URL und anderer Verweise auf Internetwebsites, können ohne vorherige Ankündigung geändert werden.

Mit diesem Dokument werden Ihnen keine Rechte am geistigen Eigentum an Microsoft Produkten übertragen. Sie können dieses Dokument für Ihre internen Referenzzwecke kopieren und verwenden.

# Einführung in die erweiterten Sicherheitsupdates (ESU)

## Was ist das Microsoft ESU-Programm?

Microsoft hat das ESU-Programm entwickelt, um bis zu drei Jahre lang Sicherheitsupdates für Windows 7 for Embedded Systems (FES) bereitzustellen, für die der zehnjährige Mainstream-Support und der erweiterte Support enden.

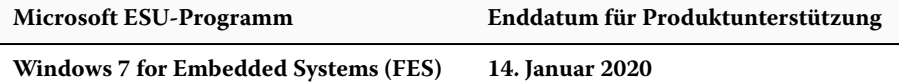

### Bereitstellungsübersicht

Es gibt einige Voraussetzungen, die auf dem Gerät vorhanden sein müssen, bevor der ESU-Schlüssel für das 3. Jahr installiert wird:

- **1** Ein Gerät mit den aktuellsten Updates.
- **2** Wenn Updates anstehen, müssen Sie diese installieren.
- **3** Das Betriebssystem ist aktiviert.
- **4** SHA2-Update (Abhängig davon, wie aktuell Ihr Gerät ist, ist dieses Update möglicherweise nicht erforderlich, da es bereits installiert sein könnte.
	- **•** [KB4474419](https://support.microsoft.com/de-de/help/4474419/sha-2-code-signing-support-update)

<https://support.microsoft.com/de-de/help/4474419/sha-2-code-signing-support-update>

- **5** Servicing Stack Update (SSU)
	- **•** [KB4490628](https://support.microsoft.com/de-de/help/4490628/servicing-stack-update-for-windows-7-sp1-and-windows-server-2008-r2)

[https://support.microsoft.com/de-de/help/4490628/servicing-stack-update-for-windows-7-sp1-and-windows](https://support.microsoft.com/de-de/help/4490628/servicing-stack-update-for-windows-7-sp1-and-windows-server-2008-r2)[server-2008-r2](https://support.microsoft.com/de-de/help/4490628/servicing-stack-update-for-windows-7-sp1-and-windows-server-2008-r2)

- **6** ESU Servicing Stack Update (SSU)
	- **•** [KB4562030](https://support.microsoft.com/de-de/help/4562030/servicing-stack-update-for-windows-7-sp1-and-server-2008-r2-sp1) oder höher

[https://support.microsoft.com/de-de/help/4562030/servicing-stack-update-for-windows-7-sp1-and-server-2008](https://support.microsoft.com/de-de/help/4562030/servicing-stack-update-for-windows-7-sp1-and-server-2008-r2-sp1) [r2-sp1](https://support.microsoft.com/de-de/help/4562030/servicing-stack-update-for-windows-7-sp1-and-server-2008-r2-sp1)

- **7** Monatliches Sicherheitsupdate vom Januar 2020
	- **•** [KB4534314](https://support.microsoft.com/de-de/help/4534314/windows-7-update-kb4534314)

<https://support.microsoft.com/de-de/help/4534314/windows-7-update-kb4534314>

- **8** Vorbereitungspaket für die Lizenzierung von erweiterten Sicherheitsupdates (ESU)
	- **•** [KB4538483](https://support.microsoft.com/de-de/help/4538483/extended-security-updates-esu-licensing-preparation-package)

<https://support.microsoft.com/de-de/help/4538483/extended-security-updates-esu-licensing-preparation-package>

**9** ESU-Lizenzschlüssel für das 3. Jahr (keine Aktivierung erforderlich)

#### **Wichtige Hinweise:**

- **•** Die vorstehenden KB-Nummern können sich ändern. Suchen Sie nach dem 10C-Release der Vorschau auf das monatliche Rollup (z. B. 2019-10 Vorschau auf das monatliche Qualitätsrollup für Windows 7).
- **•** Es ist keine Online-Aktivierung des ESU-Schlüssels erforderlich.
- **•** Das ESU-Lizenzierungsupdate muss vor der Installation des ESU-Schlüssels installiert werden.
- **•** Der ESU-Schlüssel funktioniert nur unter Windows 7 for Embedded Systems (FES).
- **•** Beim ESU-Schlüssel handelt es sich um einen Add-On-Schlüssel, der die aktuelle OS-Lizenz oder den Aktivierungszustand nicht beeinflusst.

Die Voraussetzungen und Updates für ESU werden genauso erstellt wie die Updates, die Microsoft in der Vergangenheit monatlich am "Patch Tuesday" veröffentlicht hat. Demzufolge können Sie das Lizenzierungsupdate, das ESU Servicing Stack Update (SSU) und schließlich die ESU-Sicherheitsupdates mithilfe der **gleichen Prozesse und Tools installieren, mit denen Sie seit dem erstmaligen Installieren des Betriebssystems** Sicherheitsupdates installiert haben. Kurz gesagt, unabhängig von dem Verfahren, das Sie benutzt haben, um Updates für das Gerät zu erhalten, kann dieses derzeit mit den ESU-Voraussetzungen und ESU-Sicherheitsupdates verwendet werden. Das bedeutet, dass Sie die gleichen Tools benutzen können, die Sie verwendet haben, einschließlich der Tools von Drittanbietern.

Für Geräte, die nicht mit dem Internet verbunden sind, empfiehlt Microsoft, die Installation des ESU-Lizenzierungsupdates, des ESU-Schlüssels und des ESU Servicing Stack Update (SSU) mit dem regulären Wartungsplan zu verbinden, um zusätzliche Ausfallzeiten und Wartungskosten des Geräts zu vermeiden. Sie können jedoch zuerst das Lizenzierungsupdate und den ESU-Schlüssel installieren und anschließend das ESU Servicing Stack Update (SSU) zu einem späteren Zeitpunkt installieren. Alle drei Elemente müssen installiert sein, bevor die ESU-Sicherheitsupdates installiert werden können.

Sie müssen einige Ausfallzeiten für die Installation dieser Elemente als Voraussetzungen einplanen. Das Lizenzierungsupdate ist in einem normalen, monatlich kumulativen Update enthalten. Daher ist ein Neustart erforderlich. Für das ESU Servicing Stack Update (SSU) ist kein Neustart notwendig. Die erforderlichen Ausfallzeiten variieren je nach CPU-Geschwindigkeit, Festplattengeschwindigkeit und Speicher des Geräts. Aber im Allgemeinen sollte die Installation dieser Elemente als Voraussetzungen nicht länger dauern, als es bei früheren kumulativen Updates der Fall war. Der ESU-Schlüssel kann auf einem laufenden Gerät installiert werden, sodass für die Schlüsselinstallation keine Ausfallzeiten erforderlich sind.

### Wo Updates zu finden sind

Sowohl die Voraussetzungen, das ESU-Lizenzierungsupdate und das ESU Servicing Stack Update (SSU) als auch die folgenden monatlichen ESU-Sicherheitsupdates werden über alle Standardkanäle veröffentlicht, darunter: Windows Update (WU), Windows Server Update Services (WSUS) und der Microsoft Update-Katalog [catalog.update.microsoft.com.](http://www.catalog.update.microsoft.com/Home.aspx)

Microsoft Windows 7 for Embedded Systems (FES) 4 Programm für erweiterte Sicherheitsupdates (ESU, Extended Security Update) Bereitstellungsanleitung 3. Jahr

## Bereitstellung und Installation von ESU

Wie oben erwähnt, können Sie, unabhängig davon, ob Ihre Geräte mit dem Netzwerk verbunden (Remote-Bereitstellung) oder offline (lokale Bereitstellung) sind, das ESU-Lizenzierungsupdate, das ESU Servicing Stack Update (SSU) und schließlich die ESU-Sicherheitsupdates mithilfe der **gleichen Prozesse und Tools installieren, mit denen Sie seit dem erstmaligen Installieren des Betriebssystems Sicherheitsupdates installiert haben**. Weitere Details finden Sie im [Anhang](#page-9-0).

### ESU-Schlüssel installieren

Nachdem Sie das ESU-Lizenzierungsupdate installiert haben, können Sie den entsprechenden ESU-Lizenzierungsschlüssel für Jahr1/Jahr2/Jahr3 installieren. *Für jedes der drei Jahre, in denen Sie ESU aktivieren, ist ein neuer Schlüssel erforderlich*.

**Hinweis :** Das ESU-Lizenzierungsupdate muss vor der Installation des ESU-Schlüssels auf dem Gerät installiert werden.

Je nach Ihrer Geräteumgebung gibt es einige Verfahren, die Sie für die Bereitstellung des ESU-Schlüssels verwenden können. Ein Verfahren wäre eine lokale Bereitstellung, bei der der Schlüssel auf jedem Gerät manuell installiert wird. Zu den weiteren Verfahren gehören eine Remote-Bereitstellung mithilfe des Microsoft VAMT-Tools oder die Verwendung eines eigenen Skripts, das auf jedes Gerät übertragen wird. EFI geht davon aus, dass jeder Kunde darüber informiert ist, ob eines der Remote-Bereitstellungsverfahren für seine Geräte verwendet werden kann.

#### **Lokale Bereitstellung**

Installieren Sie den ESU-Produktschlüssel für Jahr 1, Jahr 2 oder Jahr 3 mit **slmgr**:

- **1** Öffnen Sie das Fenster **cmd** als Administrator.
- **2** Führen Sie "**slmgr /ipk <ESU-Lizenzierungsschlüssel >**" aus.
- **3** Prüfen Sie, ob der Produktschlüssel erfolgreich installiert wurde.

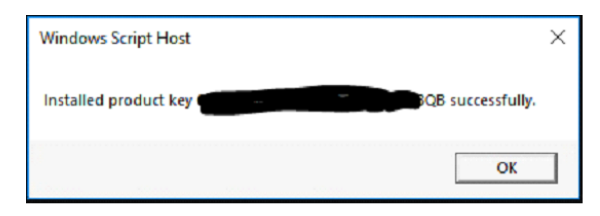

Der Schlüssel muss nicht aktiviert werden.

#### **Beispiel für das Ausführen von slmgr in einem Skript**

Kunden, die Geräte mithilfe eigener Skripte verwalten, können den folgenden Befehl ausführen:

**cscript c:\windows\system32\slmgr.vbs /ipk <***Ihr ESU-Lizenzierungsschlüssel***>**

Microsoft Windows 7 for Embedded Systems (FES) | 5 Programm für erweiterte Sicherheitsupdates (ESU, Extended Security Update) Bereitstellungsanleitung 3. Jahr

#### **Beispiel für ein PowerShell-Skript**

```
$productkey = "Ihr ESU-Lizenzierungsschlüssel"
Write-Host "Installieren von Produktschlüssel $productKey ..."
$licensingService = Get-WmiObject -Query 'SELECT * FROM SoftwareLicensingService'
$licensingService.InstallProductKey($productKey)
$licensingService.RefreshLicenseStatus()
```
#### ESU-Sicherheitsupdates installieren

Installieren Sie die ESU-Sicherheitsupdate-Pakete auf die gleiche Art und Weise, wie Sie aktuell Sicherheitsupdates installieren. Weitere Details finden Sie im [Anhang](#page-9-0).

# Fehlerbehebung

- **1** Prüfen Sie den Lizenzierungsstatus der ESU-SKU.
	- **a** Öffnen Sie die Eingabeaufforderung "cmd".
	- **b** Führen Sie "slmgr /dlv" aus.
	- **c** Richtig installierte Schlüssel erstellen eine resultierende Ausgabe mit '[*Produkttyp*]-ESU-Jahr *X* Add-On für [*EDITION*]'
	- d Der Lizenzstatus "Nicht lizenziert" ist normal und weist nicht auf ein Problem hin.

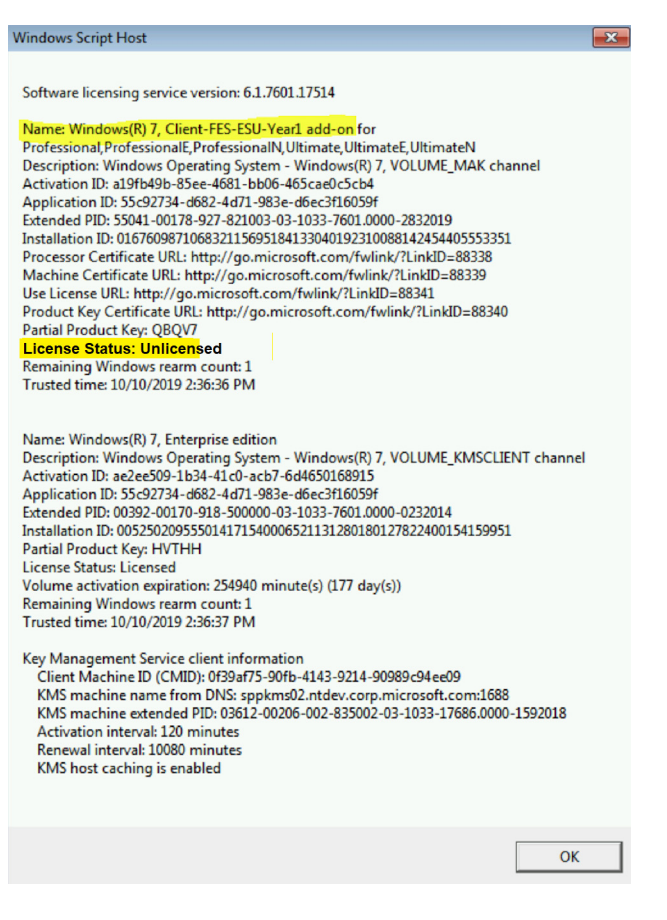

# <span id="page-9-0"></span>Anhang

## Erfüllen der Voraussetzungen und Installieren der ESU-Sicherheitsupdates

Es gibt mehrere Möglichkeiten, diese Updates zu installieren, und das Verfahren, das Sie verwenden, sollte mit dem Prozess übereinstimmen, den Sie derzeit zur Installation von Updates verwenden. Jedes Element kann ein zugeordnetes KB haben. Das Verfahren, das Sie aktuell verwenden, kann eines der folgenden Elemente beinhalten:

- **•** Volume Activation Management Tool (VAMT)
- **•** System Center Configuration Manager (SCCM)
- **•** Windows Server Update Services (WSUS)
- **•** Windows Update (WU)
- **•** Manuell mittels Skripten
- **•** Tools von Drittanbietern (die Sie derzeit für die Installation von Updates verwenden)

#### **Wichtige Hinweise:**

#### **Das ESU-Lizenzierungsupdate muss zuerst installiert werden. Installieren Sie den ESU-Schlüssel erst, wenn das Lizenzierungsupdate installiert wurde!**

Der Zugriff auf Microsoft Ressourcen zum Austausch von Sicherheitsupdates wird nach Ablauf des angegebenen Zeitraums beendet. Wenn die Dateien heruntergeladen wurden, während sie im Programm für erweiterte Sicherheitsupdates registriert waren, und nach Ablauf des Registrierungszeitraums verloren gehen, beschädigt oder anderweitig unbrauchbar gemacht werden, ist eine erneute Registrierung erforderlich, um wieder Zugriff zu erhalten.

EFI empfiehlt dringend, eine vollständige Systemabbildsicherung durchzuführen, nachdem die neuesten Sicherheitsupdates von Microsoft heruntergeladen und installiert wurden.